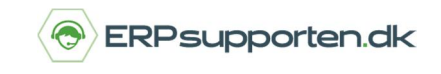

*Brugervejledning, Microsoft Dynamics C5 (op til version C5 2012)*

## **Sådan retter du en fejl, der opstår når du danner primoposter.**

Når du vil danne primoposter, kan du opleve, at du får en fejl, og primoposterne dannes ikke. En løsning kan være at sætte flueben i feltet *Debet / Kredit* i forbindelse med, at du danner primoposterne.

## **Her finder du feltet Debet/Kredit**

Du finder menupunktet til at danne Primoposter under *Finans/Periodisk/Primo/Ultimo/ "Dan primoposteringer".*

Når menupunktet aktiveres, afgrænser du først på, om det skal være realiserede eller budgetterede poster, der skal behandles.

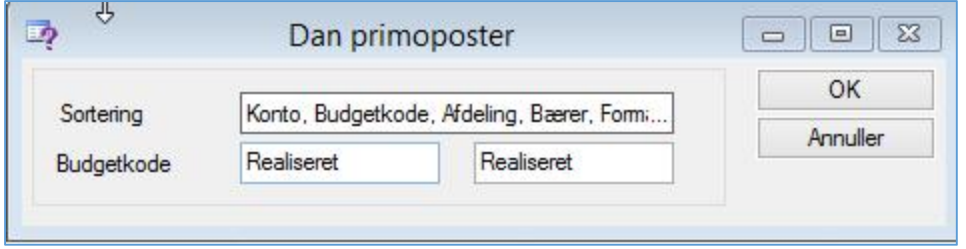

Herefter, når du har klikket *"OK",* får du muligheden for at vælge specifikationsgraden vha. de flueben du kan sætte. Det er i denne promptbox, du kan sætte flueben i feltet *"Debet/Kredit"*

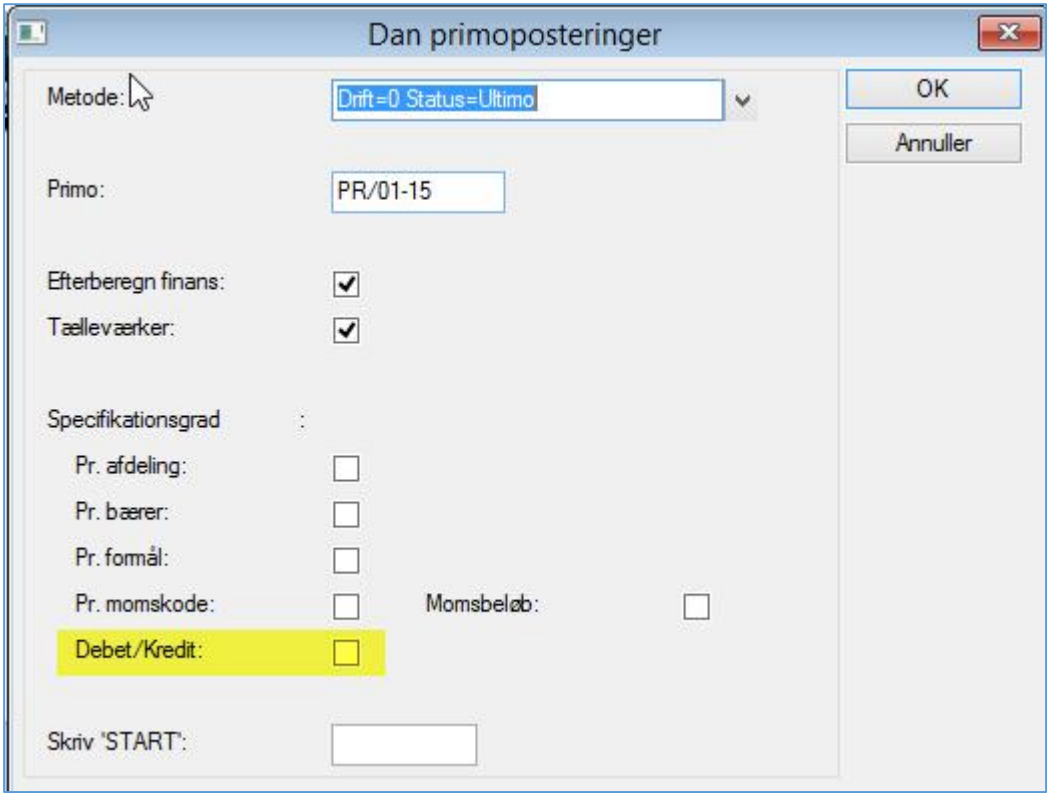

Du skriver nu *"Start"* som angivet og klikker *"OK",* herefter dannes Primoposterne med udgangspunkt i de flueben, du har sat.